# **TRAINING MODULE** FOR STATISTICAL DOWNSCALING (IN BAHASA)

Proyeksi Iklim menggunakan Luaran GCM CMIP5: **Statistical Bias Correction for Climate Scenarios** (SiBiaS) versi 1.2 [Panduan Pengguna]

> Akhmad Faqih Jassica Listyarini

Departemen Geofisika dan Meteorologi Fakultas Matematika dan Ilmu Pengetahuan Alam **Institut Pertanian Bogor** 2021

# Daftar Isi

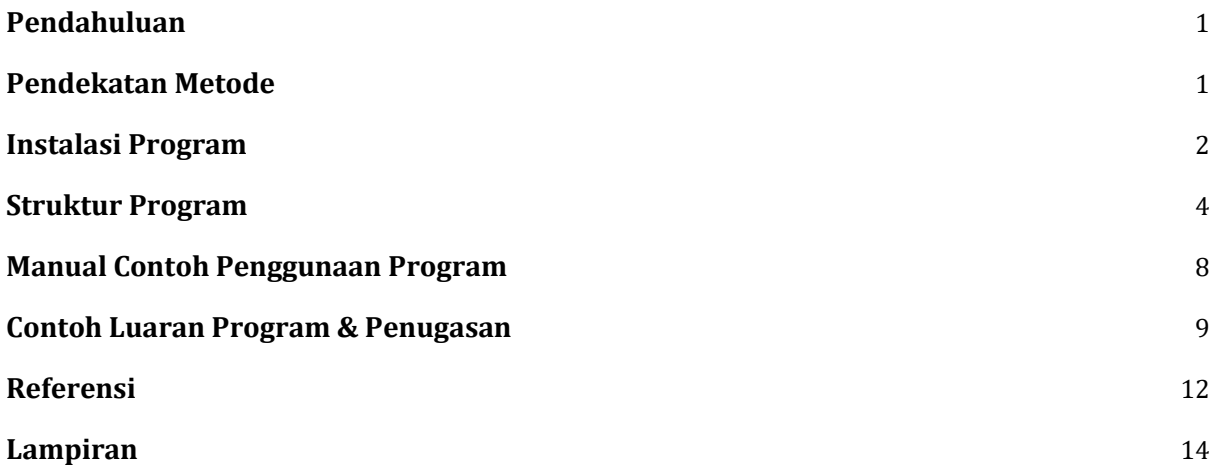

Catatan: Setiap kajian yang melakukan analisis menggunakan program SiBiaS v1.2 ini diharapkan dapat memasukkan panduan pengguna ini sebagai referensi:

*Faqih, A. 2016. Proyeksi Iklim menggunakan Luaran GCM CMIP5: Statistical Bias Correction for Climate Scenarios (SiBiaS) versi 1.2 [Panduan Pengguna]. Departemen Geofisika dan Meteorologi Fakultas Matematika dan Ilmu Pengetahuan Alam Institut Pertanian Bogor*

## <span id="page-2-0"></span>**1. Pendahuluan**

Analisis proyeksi perubahan iklim memerlukan data skenario perubahan iklim keluaran model iklim global (*Global Climate Model*, GCM) atau model iklim regional (*Regional Climate Model*, RCM). Data tersebut merupakan data grid yang memiliki atribut metafile berisi informasi tentang data, sehingga disimpan dalam file dengan format khusus seperti netCDF (\*.nc; \*.cdf), Grib (\*.grb) atau binary. Semakin tinggi resolusi spasial dan temporal data yang disimpan makan ukuran file pun semakin besar sehingga tidak efektif disimpan dalam format ASCII (misal: \*.txt; \*.dat). Data yang besar dengan format yang relatif tidak terlalu umum, kadang menjadi batasan dalam melakukan analisis data iklim luaran model khususnya untuk kajian proyeksi iklim.

Salah satu data yang cukup kompleks dan memerlukan teknik untuk akses, pengolahan dan analisisnya yaitu data luaran berbagai model GCM dari *Climate Model Intercomparison Project phase 5* (CMIP5), yang merupakan data utama dalam penyusunan proyeksi perubahan iklim. Disamping disimpan dalam format data yang tidak umum dan dengan ukuran file yang besar, data hasil luaran model CMIP5 umumnya mengandung bias sehingga tidak dapat langsung digunakan sebagai input untuk model dampak. Dengan demikian, perlu dilakukan koreksi bias untuk menghilangkan bias statistik yang terdapat pada data yang dibandingkan dengan data referensi.

Dalam modul pelatihan ini diperkenalkan perangkat lunak *Statistical Bias Correction for Climate Scenarios* (SiBiaS) versi 1.2 yang khusus dibuat untuk mempermudah penggunaan data luaran GCM CMIP5 dan proses koreksi biasnya. Teknik koreksi bias statistik yang terdapat dalam program ini terdiri dari dua pilihan yaitu dengan menggunakan metode Delta atau metode koreksi distribusi. Metode Delta [\(misal:](#page-13-1)  [Graham et al., 2007\)](#page-13-1) merupakan metode downscaling yang paling sederhana dan banyak digunakan dalam penyusunan skenario perubahan iklim untuk kajian dalam skala lokal. Metode lainnya yang dapat digunakan dalam program ini yaitu metode koreksi bias berbasis pada koreksi distribusi data dengan pendekatan distribusi Gamma sesuai dengan yang dilakukan oleh [\(Piani et al., 2010\)](#page-14-0).

#### <span id="page-2-1"></span>**2. Pendekatan Metode**

Metode delta merupakan proses koreksi bias melalui pendekatan 'penambahan' atau 'perkalian' nilai dari ∆μta dengan nilai observasi pada periode baseline, sebagaimana terdapat dalam model persamaan berikut:

$$
x_{cor,i} = x_{o,i} + \mu_p - \mu_b \tag{1}
$$

$$
x_{cor,i} = x_{o,i} \times \frac{\mu_p}{\mu_b} \tag{2}
$$

Nilai *xcor,i* merupakan nilai model terkoreksi dan *xo,i* merupakan nilai observasi pada periode baseline. μ merupakan nilai rataan dimana b dan p masing-masing mengindikasikan data simulasi periode baseline dan proyeksi dari model. Persamaan (1) umumnya digunakan untuk data suhu, sedangkan Persamaan (2) biasa digunakan untuk koreksi data curah hujan.

Pada proses koreksi bias menggunakan metode yang digunakan Piani et al. (2010), data observasi dan simulasi diasumsikan memiliki pola distribusi tertentu, dimana untuk data curah hujan umumnya memiliki pola distribusi Gamma.

$$
pdf(x) = \frac{e^{\left(-\frac{x}{\theta}\right)}x^{(k-1)}}{\Gamma(k)\theta^k} \tag{3}
$$

Dimana *x* merupakan data curah hujan dan *k* merupakan parameter bentuk serta **θ** merupakan parameter skala. Proses koreksi yang dilakukan yaitu dengan melakukan perhitungan nilai invers dari kurva CDF untuk data observasi (y) dan simulasi (x). Data hasil invers CDF tersebut kemudian digunakan untuk menyusun persamaan regresi dimana y=f(x). Persamaan yang diperoleh tersebut digunakan untuk mengkoreksi data simulasi untuk periode baseline dan selanjutnya dapat digunakan untuk mengkoreksi data simulasi periode proyeksi. Untuk pola distribusi data suhu umumnya berbeda dengan data curah hujan karena cenderung berbentuk gaussian mengikuti pola distribusi normal. Sehingga modifikasi dan penyesuaian pola distribusi dari data tersebut perlu dilakukan. Untuk lebih detil mengenai metode koreksi distribusi yang digunakan dapat dilihat pada [Piani et al. \(2010\)](#page-14-0). Sedangkan informasi mengenai perbandingan antara kelebihan dan kekurangan antara metode dapat dilihat pada [Watanabe et al. \(2012\)](#page-14-1).

#### <span id="page-3-0"></span>**3. Instalasi Program**

Program SiBiaS v1.2 disusun dengan menggunakan perangkat lunak Matlab, sehingga diperlukan untuk terlebih dahulu menginstal file *executable* '**MCRinstaller.exe**' bagi pengguna yung belum memiliki program Matlab di komputernya. Prosesnya dapat dilakukan bersamaan melalui proses instalasi file *executable* \*.exe yang telah disediakan (**TNC\_SiBiaSv1p1\_Mac\_pkg.exe**; Gambar 1) atau dengan menginstal terpisah file '**MCRinstaller.exe**' dan mengcopy manual file aplikasinya.

'**MCRinstaller.exe**' merupakan program penting yang harus diinstal sebelum pengguna dapat mengoperasikan paket distribusi program *standalone* lainnya yang berbasis Matlab. Setelah proses instalasi selesai, selanjutnya pengguna dapat membuka program aplikasi yang telah dibuat dengan menggunakan Matlab. File '**MCRinstaller.exe**' harus berasal dari versi Matlab yang sama dengan versi yang digunakan untuk meng-*compile* aplikasi yang dibuat. Untuk pelatihan kali ini, akan digunakan program aplikasi '**TNC\_SiBiaSv1p1\_Win.exe**' yang berfungsi untuk mengekstraksi dan mengkoreksi bias data curah hujan dan suhu bulanan dari luaran berbagai model GCM CMIP5.

| l Jr.<br>$\overline{\star}$                                                                                      |                | <b>Application Tools</b>      | ÷<br>SiBiaSv1.1_Package |                                 |                                                                           |                                                                       | □<br>×              |
|----------------------------------------------------------------------------------------------------|----------------|-------------------------------|-------------------------|---------------------------------|---------------------------------------------------------------------------|-----------------------------------------------------------------------|---------------------|
| File<br>Share<br>Home                                                                                            | View           | Manage                        |                         |                                 |                                                                           |                                                                       | $\hat{\phantom{a}}$ |
| Χ<br>Cut<br>k<br><b>W</b> . Copy path<br>Paste<br>Copy<br>同<br>Paste shortcut<br>Clipboard                       | Move<br>$to -$ | Copy<br>$to -$<br>Organize    | 車<br>Delete Rename      | e-<br>F<br>New<br>folder<br>New | Di Open *<br>$\lambda$ Edit<br>Properties<br><sup>n</sup> History<br>Open | <b>H</b> Select all<br>品 Select none<br>음명 Invert selection<br>Select |                     |
| €<br>TRAINING ▶<br>Software $\rightarrow$<br>SiBiaSv1.1 Package<br>Search SiBiaSv1.1_Package<br>v.<br>C<br>$\ll$ |                |                               |                         |                                 |                                                                           |                                                                       | ٩                   |
| ₩<br><b>Favorites</b>                                                                                            |                | Name                          | A                       |                                 | Date modified                                                             | <b>Type</b>                                                           | Size                |
| Desktop                                                                                                    |                | VI TNC_SiBiaSv1p1_Win_pkg.exe |                         |                                 | 6/9/2016 12:35 AM                                                         | Application                                                           | 1,598,              |
| b.<br>Downloads<br>H<br>Recent places<br>MySyncFolder<br>$\bullet$                                               |                |                               |                         |                                 |                                                                           |                                                                       |                     |
|                                                                                                    | $\prec$        |                               |                         |                                 |                                                                           |                                                                       | >                   |
| 1 item<br>1 item selected 1.52 GB                                                                                |                |                               |                         |                                 |                                                                           |                                                                       | 睚<br>н              |

*Gambar 1 Paket instalasi SiBiaS v1.2. MCRinstaller.exe sudah termasuk di dalamnya..*

Di dalam software tersebut terdapat dua folder utama berikut dengan subfolder dan isi file di dalamnya yang harus tersedia demi kelancaran eksekusi program, kedua folder tersebut yaitu: 1. Folder **Observations**, yang berisi semua file data observasi baik dari data grid global maupun data stasiun yang diperlukan sebagai referensi untuk proses downscaling, 2. Folder **CMIP5\_GCMs**, yang berisi file data hasil keluaran model CMIP5 pada berbagai skenario untuk data unsur curah hujan dan suhu (Gambar 2). Selain itu terdapat pula file MCRinstaller untuk proses instalasi manual dan file '**TNC\_SiBiaSv1p1\_Win.exe**' yang merupakan file aplikasi SiBiaS v1.2.

| ≂ I                                                                            | SiBiaSv1.1 Extracted                                                                                  |                                                                                                    | ×             |  |  |  |
|--------------------------------------------------------------------------------|----------------------------------------------------------------------------------------------------|----------------------------------------------------------------------------------------------------|---------------|--|--|--|
| File<br>Home                                                                   | Share<br>View                                                                                         |                                                                                                    | Q             |  |  |  |
| X<br>Ë<br><b>W.</b><br>Copy<br>Paste<br>ति<br>Clipboard                        | Move to T<br><b>X</b> Delete ▼<br>New<br>□ Copy to ▼<br><b>ED</b> Rename<br>folder<br>New<br>Organize | <b>H</b> Select all<br>a.<br>음음 Select none<br>Properties<br>음명 Invert selection<br>Select<br>Open |               |  |  |  |
| « Soft ▶ SiBiaSv1.1_Extr ▶<br>Search SiBiaSv1.1_Extracted<br>€<br>م<br>Ċ,<br>v |                                                                                                    |                                                                                                    |               |  |  |  |
| Downloads                                                                      | Name                                                                                                  | Date modified<br><b>Type</b>                                                                       |               |  |  |  |
| Recent places<br>温                                                             | CMIP5_GCMs<br>√                                                                                       | File folder<br>5/9/2016 11:36 PM                                                                   |               |  |  |  |
| MySyncFolder                                                                   | <b>Observations</b><br>√                                                                              | File folder<br>6/9/2016 12:43 AM                                                                   |               |  |  |  |
|                                                                                | MCRInstaller.exe                                                                                      | 16/2/2013 12:52 AM<br>Application                                                                  |               |  |  |  |
| Libraries                                                                      | readme.txt                                                                                            | 5/9/2016 11:36 PM<br><b>TXT File</b>                                                               |               |  |  |  |
| Documents<br>Music                                                             | Readme_update_v1.1.txt                                                                                | 28/8/2016 6:51 PM<br><b>TXT File</b>                                                               |               |  |  |  |
|                                                                                | <b>R</b> splash.png                                                                                   | 3/9/2016 2:28 PM<br>PNG image                                                                      |               |  |  |  |
| <b>Pictures</b>                                                                | <b>D.</b> TNC_SiBiaS_v1p1_about.png                                                                   | 3/9/2016 2:28 PM<br>PNG image                                                                      |               |  |  |  |
| Videos                                                                         | <b>D</b> TNC_SiBiaS_v1p1_main.png                                                                     | 3/9/2016 2:15 PM<br>PNG image                                                                      |               |  |  |  |
| Computer                                                                       | TNC_SiBiaSv1p1_Win.exe                                                                                | 5/9/2016 11:36 PM<br>Application                                                                   |               |  |  |  |
| Local Disk (C:)                                                                | $\prec$                                                                                               |                                                                                                    | $\rightarrow$ |  |  |  |
| 睚<br>2 items selected<br>9 items<br>E                                          |                                                                                                    |                                                                                                    |               |  |  |  |

*Gambar 2 Folder penting di dalam program SiBiaS v1.2.*

# <span id="page-5-0"></span>**4. Struktur Program**

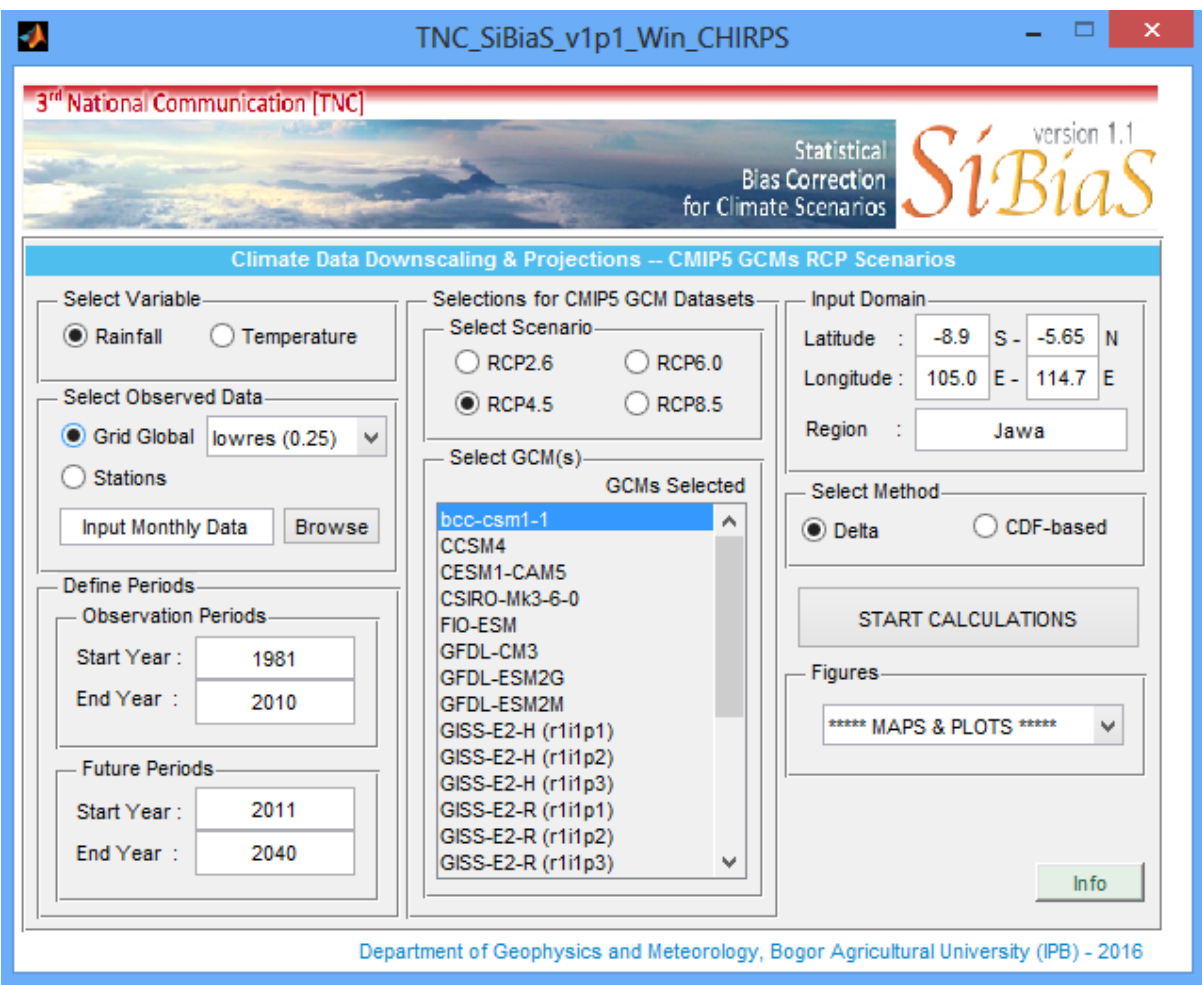

*Gambar 3 Tampilan antarmuka program SiBiaS v1.2 dan berbagai pilihan menu kalkulasi koreksi bias.*

SiBiaS v1.2 memiliki beberapa pilihan yang dapat langsung dipilih sesuai kebutuhan analisis pengguna. Berdasarkan Gambar 3, berikut ialah struktur pilihan perhitungan berdasarkan setiap bagian yang ada di antar muka program:

- **1. Select Variable** I menu pilihan unsur iklim, yaitu curah hujan dan suhu
	- *a. Rainfall*
	- *b. Temperature*
- 2. **Select Observed Data** I menu pilihan data observasi, yaitu data grid global atau data stasiun
	- **a.** *Grid Global* (menggunakan data CHIRPSv2.0 untuk *Rainfall* and CRU TS3.22 untuk *Temperature*. Terdapat (2) seleksi data dengan resolusi spasial yang berbeda khusus untuk koreksi data curah hujan)
		- **i.** Lowres (0.25) [default] I data CHIRPS resolusi grid 0.25°x0.25° (25 km x 25 km)
		- **ii. Hires (0.05) Q** data CHIRPS resolusi grid 0.05°x0.05° (5 km x 5 km); penggunaan data ini disarankan hanya untuk wilayah yang tidak terlalu luas, karena semakin

besar domain yang dipilih akan membutuhkan waktu perhitungan yang lebih lama, dan kemungkinan simulasinya akan error karena kekurangan memory

- **b.** *Stations* I Pilihan untuk menggunakan data pengamatan stasiun sebagai referensi untuk koreksi data. Koreksi dilakukan untuk setiap titik stasiun. Disarankan agar memasukkan data stasiun lebih dari 2 lokasi dalam 1 file.
- **3. Define Periods**  $\Box$  menu pilihan untuk mengatur periode tahun data baseline atau observasi dan data skenario. Panjang data harus sama antara periode observasi dan future. Software akan secara otomatis menghitung panjang akhir periode skenario sesuai dengan panjang periode observasi.
	- *a. Observation Periods*
		- **i. Start Year** [default: 1981]
		- **ii. End Year** [default: 2010]
	- *b. Future Periods* (panjang periode harus sama dengan data observasi)
		- **i. Start Year** [default: 2011]
		- **ii. End Year** [default: 2040]
- **4. Selection for CMIP5 GCM Datasets I** menu pilihan skenario RCP
	- *a. Select Scenario*
		- **i. RCP2.6**
		- **ii. RCP4.5**
		- **iii. RCP6.0**
		- **iv. RCP8.5**
	- **b.** *Select GCM(s)* I Terdapat data dari luaran 24 model GCM CMIP5 yang tersedia untuk masing-masing skenario (*lihat* Tabel 1). Pengguna dapat memiliki kombinasi model yang digunakan dengan menekan tombol **CTRL+klik** *mouse* **kiri**. Untuk memilih semua model, cukup dengan menekan kombinasi tombol **CTRL+A**.
- 5. Input Domain I menu pilihan pengaturan domain wilayah yang ingin dikoreksi datanya. Perhatian! Domain yang bisa dipilih hanya untuk wilayah Indonesia saja dan khusus untuk data curah hujan dengan resolusi tinggi (Hires 0.05) diharapkan tidak memilih domain yang terlalu besar karena akan memakan waktu simulasi yang lama dan berpeluang mengambil *resource memory* komputer yang cukup banyak sehingga sistem terhenti.
	- *a. Latitude* (berikan tanda negatif (-) untuk lintang Selatan)
	- *b. Longitude*
	- *c. Region* [default: Jawa] Nama dapat diganti sesuai dengan keinginan pengguna
- 6. **Select Method** menu pilihan metode koreksi bias, yaitu dengan metode Delta atau dengan metode CDF-based berdasarkan pendekatan Quantile Mapping [\(Piani et al., 2010\)](#page-14-0). Perhatian! Untuk metode CDF-based akan membutuhkan proses perhitungan yang lebih lama dibandingkan dengan perhitungan pada metode Delta
	- *a. Delta* [*see*: Watanabe et al. (2010)]
	- *b. CDF-based* [*see*: Piani et al. (2010)]
- 7. **Start Calculations** II tombol untuk memulai kalkulasi koreksi bias
- 8. **Figures (Map and Plots)**
- *a. Check Maps* 
	- **i. -> Climatology** (untuk sementara ini baru bisa digunakan untuk mengecek pilihan domain wilayah)
- **b.** Monthly Climatology <*Area-Averaged*> **D** menampilkan grafik curah hujan rata-rata bulanan berdasarkan rataan seluruh domain wilayah yang dipilih
	- **i. -> Baseline [Uncorrected]**  $\Box$  data observasi dan baseline model yang belum dikoreksi
	- **ii. -> Scenario [Uncorrected]**  data observasi dan skenario yang berlum dikoreksi
	- **iii. -> Scenario [Bias Corrected]** data observasi dan skenario yang sudah dikoreksi
	- **iv. > Scenario [Model Ranges] <u>D</u>** menampilkan rentang maksimum-minimum model
	- **v. -> Scenario [Box Plot]**  menampilkan boxplot skenario
- **c.** Monthly Time Series <Area-Averaged>  $\Box$  menampilkan grafik curah hujan seri waktu bulanan
	- **i. -> Corrected Future Time Series**
	- **ii. -> Corrected Future Time Series [Model Ranges]**
- d. Monthly Anomalies <Area-Averaged>  $\square$  menampilkan grafik curah hujan anomali bulanan
	- **i. -> Corrected Future Anomalies**
	- **ii. -> Corrected Future Anomalies [Model Ranges]**
- **e.** *PDFs <Area-Averaged>*  $\Box$  menampilkan PDF grafik curah hujan seri waktu bulanan dan anomali
	- **i. -> PDF Corrected Future Time Series**
	- **ii. -> PDF Corrected Future Time Series [Model Ranges]**
	- **iii. -> PDF Corrected Future Anomalies**
	- **iv. -> PDF Corrected Future Anomalies [Model Ranges]**

#### *Tabel 1. 24 model GCM yang luaran data curah hujan dan suhunya disediakan dalam software SiBiaS v1.2.*

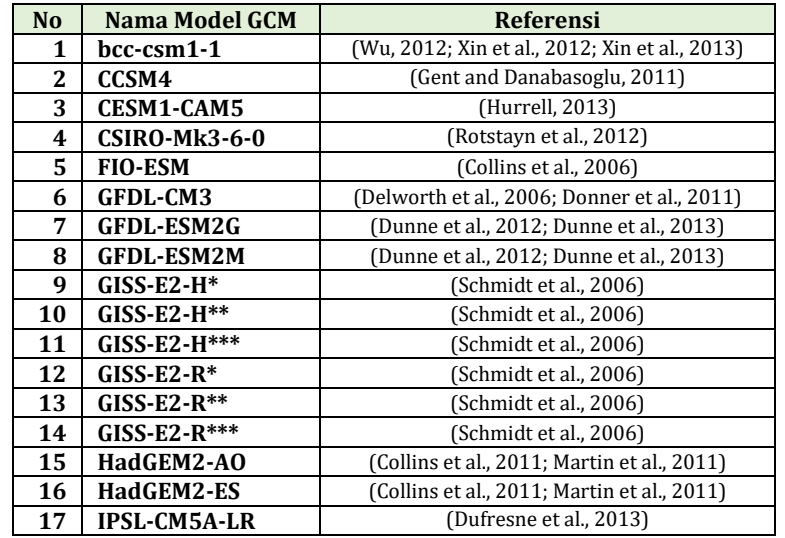

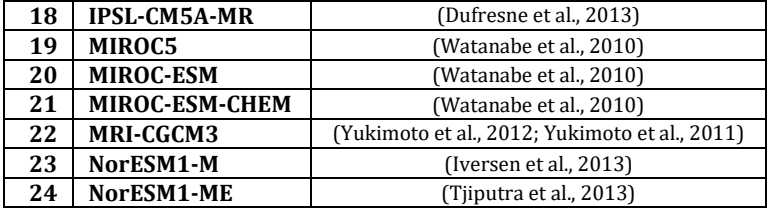

Pilihan data 'Stations' disediakan jika pengguna ingin menggunakan data iklim dari stasiun. Untuk bagian ini pengguna diharapkan untuk menyiapkan sendiri data observasi yang ingin digunakan. Data stasiun tersebut harus mengikuti format yang sesuai dengan standar program, sebagaimana dapat dilihat pada contoh di Gambar 4. Di dalam format tersebut, info lintang dan bujur harus dalam desimal dan untuk waktu dalam format 'YYYY-MM-01'. Nilai hilang (*missing value*) harus ditulis sebagai -9999. File disimpan dengan Ms. Excell dalam format ekstensi file \*.xlsx.

|                                              |                                                 |                                                                                     |                             |                                          |                                 |                                                 | ■ り · ロ · 図 3 (象 · ) • Data_CH_Malang_1989_2005.xlsx - Microsoft Excel |                                                        | ▭                                  | x           |
|----------------------------------------------|-------------------------------------------------|-------------------------------------------------------------------------------------|-----------------------------|------------------------------------------|---------------------------------|-------------------------------------------------|------------------------------------------------------------------------|--------------------------------------------------------|------------------------------------|-------------|
|                                              | Home                                            | Insert                                                                              |                             |                                          |                                 |                                                 | Page Layout Formulas Data Review View Nitro PDF Professional @         |                                                        | ▬                                  | $\mathbf x$ |
|                                              | ¥<br>G)<br>Paste<br>J<br>Clipboard <sup>5</sup> | Calibri<br>$B$ $I$ $U$ $\overrightarrow{A}$ $\overrightarrow{A}$<br>⇘<br>田土<br>Font | $-111$<br>$\mathbf{A}$<br>履 | 르 글<br>리트를 드리는<br>€≣ ∗≣∥ ≫∼<br>Alignment | 量<br>$\equiv$<br>Ta.            | General<br>$S - \frac{9}{6}$<br>30.48<br>Number | A<br>,<br><b>Styles</b><br>偏                                           | $\Xi$ = Insert $\tau$<br>Delete *<br>Format *<br>Cells | Σ - 尔-<br>国 - 船 -<br>0+<br>Editing |             |
| $\alpha$<br>$f_{x}$ -9999<br>F207<br>$\cdot$ |                                                 |                                                                                     |                             |                                          |                                 |                                                 |                                                                        | Ŷ                                                      |                                    |             |
|                                              | $\overline{A}$                                  | B                                                                                   | C                           | D                                        | E                               | F                                               | G                                                                      | н                                                      | ı                                  |             |
| 1                                            | <b>Time</b>                                     | Dau                                                                                 |                             |                                          | Bantur Singosari Ngantang Wagir |                                                 | Jambegede Ngajum                                                       |                                                        |                                    |             |
| $\overline{2}$                               | Lat                                             |                                                                                     | $-7.9224 - 8.303$           | $-7.5339$                                | $-7.8542$                       | $-8.05$                                         | $-8.47$                                                                | $-8.1$                                                 |                                    | ≣           |
| 3                                            | Lon                                             | 112.5873                                                                            | $-112.6$                    | 112.394                                  | 112.3701                        | 112.6                                           | 112.57                                                                 | 112.3                                                  |                                    |             |
| 4                                            | 1989-01-01                                      | 218                                                                                 | 194                         | 261                                      | $-9999$                         | 435                                             | 234                                                                    | 200                                                    |                                    |             |
| 5                                            | 1989-02-01                                      | 298                                                                                 | 279                         | 270                                      | $-9999$                         | 278                                             | 416                                                                    | 208                                                    |                                    |             |
| 6                                            | 1989-03-01                                      | 160                                                                                 | 459                         | 186                                      | $-9999$                         | 208                                             | 389                                                                    | 174                                                    |                                    |             |
| 7                                            | 1989-04-01                                      | 186                                                                                 | 126                         | 186                                      | $-9999$                         | 163                                             | 201                                                                    | 207                                                    |                                    |             |
| 8                                            | 1989-05-01                                      | 55                                                                                  | 101                         | 152                                      | $-9999$                         | 199                                             | 158                                                                    | 241                                                    |                                    |             |
| 9                                            | 1989-06-01                                      | 297                                                                                 | 210                         | 187                                      | $-9999$                         | 175                                             | 98                                                                     | 240                                                    |                                    |             |
| 10                                           | 1989-07-01                                      | 142                                                                                 | 11                          | 116                                      | $-9999$                         | 86                                              | 52                                                                     | 98                                                     |                                    |             |
| 11                                           | 1989-08-01                                      | $\overline{2}$                                                                      | 0                           | 57                                       | $-9999$                         | $\mathbf 0$                                     | 156                                                                    | 33                                                     |                                    |             |
| 12                                           | 1989-09-01                                      | 10                                                                                  | $\mathbf 0$                 | 19                                       | $-9999$                         | 10                                              | 0                                                                      | $\Omega$                                               |                                    |             |
| 13                                           | 1989-10-01                                      | 34                                                                                  | 142                         | 19                                       | $-9999$                         | 22                                              | 316                                                                    | 99                                                     |                                    |             |
| 14                                           | 1989-11-01                                      | 131                                                                                 | 96                          | 118                                      | $-9999$                         | 131                                             | 274                                                                    | 247                                                    |                                    |             |
| 15                                           | 1989-12-01                                      | 301                                                                                 | 160                         | 209                                      | $-9999$                         | 170                                             | 215                                                                    | 291                                                    |                                    |             |
| 16                                           | 1990-01-01                                      | 339                                                                                 | 320                         | 239                                      | 883                             | 301                                             | 208                                                                    | 212                                                    |                                    |             |
| 17                                           | 1990-02-01                                      | 284                                                                                 | 106                         | 248                                      | 674                             | 213                                             | 189                                                                    | 145                                                    |                                    |             |
| 18                                           | 1990-03-01                                      | 136                                                                                 | 330                         | 305                                      | 541                             | 211                                             | 351                                                                    | 267                                                    |                                    |             |
| 19                                           | 1990-04-01                                      | 194                                                                                 | 64                          | 115                                      | 72                              | 170                                             | 141                                                                    | 182                                                    |                                    |             |
| 20                                           | 1990-05-01                                      | 98                                                                                  | 180                         | 162                                      | 149                             | 89                                              | 208                                                                    | 299                                                    |                                    |             |
| 21                                           | 1990-06-01                                      | 4                                                                                   | 39                          | 0                                        | 20                              | $\Omega$                                        | 43                                                                     | 38                                                     |                                    |             |
| 22                                           | 1990-07-01                                      | 6                                                                                   | 66                          | 0                                        | 71                              | 89                                              | 35                                                                     | 1                                                      |                                    |             |
|                                              | $H \leftrightarrow H$ Sheet1                    | Sheet2                                                                              | Sheet3                      | ℃                                        |                                 |                                                 | Ш                                                                      |                                                        |                                    |             |
|                                              | Ready                                           |                                                                                     |                             |                                          |                                 | 用回凹                                             | $100%$ $(-)$                                                           |                                                        | $\bigoplus$<br>п                   |             |

*Gambar 4 Contoh format data 'Stations' yang harus diikuti oleh pengguna.*

Program SiBiaS v1.2 dibuat untuk membantu memudahkan perhitungan proyeksi atau skenario perubahan iklim berdasarkan downscaling data GCM CMIP5 khususnya untuk data curah hujan dan suhu bulanan. Program ini didesain untuk membantu menyiapkan data proyeksi iklim di daerah, dan grafik yang disediakan hanya bersifat untuk pengecekan hasil perhitungan. Program tidak didesain untuk menyediakan grafik analisis yang lebih kompleks. Pengguna diharapkan dapat memanfaatkan data yang dihasilkan oleh program ke tahap lebih lanjut dengan menggunakan software lain yang diperlukan.

# <span id="page-9-0"></span>**5. Manual Contoh Penggunaan Program**

SiBias v1.2 memiliki beberapa pilihan analisis sesuai dengan referensi data observasi yang dipilih dan metode koreksi yang ingin digunakan. Data observasi bisa berasal dari data grid yang sudah disediakan oleh program atau bisa juga dengan memasukkan sendiri data stasiun observasi untuk unsur curah hujan atau suhu dengan mengikuti aturan format data yang ditunjukkan dalam panduan ini. Data grid global yang digunakan yaitu data bulanan CHIRPSv2.0 untuk curah hujan (*Rainfall*) dan data CRU TS3.22 untuk suhu (*Temperature*). Khusus untuk koreksi data curah hujan, disediakan 2 pilihan resolusi spasial data CHIRPSv2.0, yaitu resolusi grid 0.25°x0.25° (25 km x 25 km) untuk resolusi rendah (kasar) dan data CHIRPS resolusi grid  $0.05^{\circ}x0.05^{\circ}$  (5 km x 5 km) untuk resolusi tinggi (detil).

### **Contoh: Tahapan perhitungan proyeksi curah hujan Pulau Jawa dengan menggunakan data observasi grid global resolusi rendah (lowres 0.25)**

Untuk memulai, *double click* pada program aplikasi "**TNC\_SiBiaSv1p1\_Win.exe**" sehingga akan tampil program aplikasi seperti pada Gambar 2. Ikuti tahapan pilihan berikut ini:

- **1. Select Variable** *Rainfall*
- **2. Select Observed Data** *Grid Global* **Lowres (0.25)** [default ]
- **3. Define Periods**  $\Box$  gunakan default program: *Observation Periods* (Start Year [default: 1981]: **End Year** [default: 2010]**) dan** *Future Periods* **(Start Year** [default: 2011]: **End Year** [default: 2040]**)**
- **4. Selection for CMIP5 GCM Datasets I** menu pilihan skenario RCP
	- *a. Select Scenario*  **RCP4.5**
	- b. *Select GCM(s)* Pilih semua model: kombinasi tombol **CTRL+A**.
- **5. Input Domain D** ikuti default sesuai Gambar 5.

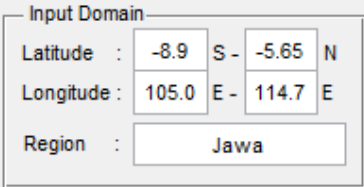

*Gambar 5. Input batas domain wilayah*

- **6. Select Method**  $\Box$  *Delta* [*see*: Watanabe et al. (2010)]
- **7. Start Calculations** I tombol untuk memulai kalkulasi koreksi bias, tunggu hingga selesai, progress bar akan menutup secara otomatis. Program akan otomatis menyimpan hasil perhitungan di dalam folder output (**Outputs\_selected24GCMs)**
- 8. Figures (Map and Plots) I Silahkan pilih gambar yang ingin ditampilkan. Saat membuka grafik, program akan secara otomatis menyimpat hasilnya di folder output (**Output\_Images**)

Pada saat program dibuka, akan otomatis membuat folder baru (jika belum ada) pada saat pertama kali program digunakan. Kedua folder tersebut yaitu: 1) **Output\_Images** dan 2) **Outputs\_selected24GCMs**  (Gambar 4). Di dalam masing-masing folder tersebut akan tersedia subfolder variable Rainfall dan Temperature, yang didalamnya juga akan tersedia subfolder lokasi.

File output yang dihasilkan dapat digunakan untuk analisis lebih lanjut dengan menggunakan software lain dan untuk kebutuhan kajian lainnya yang memanfaatkan data hasil downscaling. Aturan penamaan file output hasil program SiBiasv1.2 disajikan pada Lampiran 1.

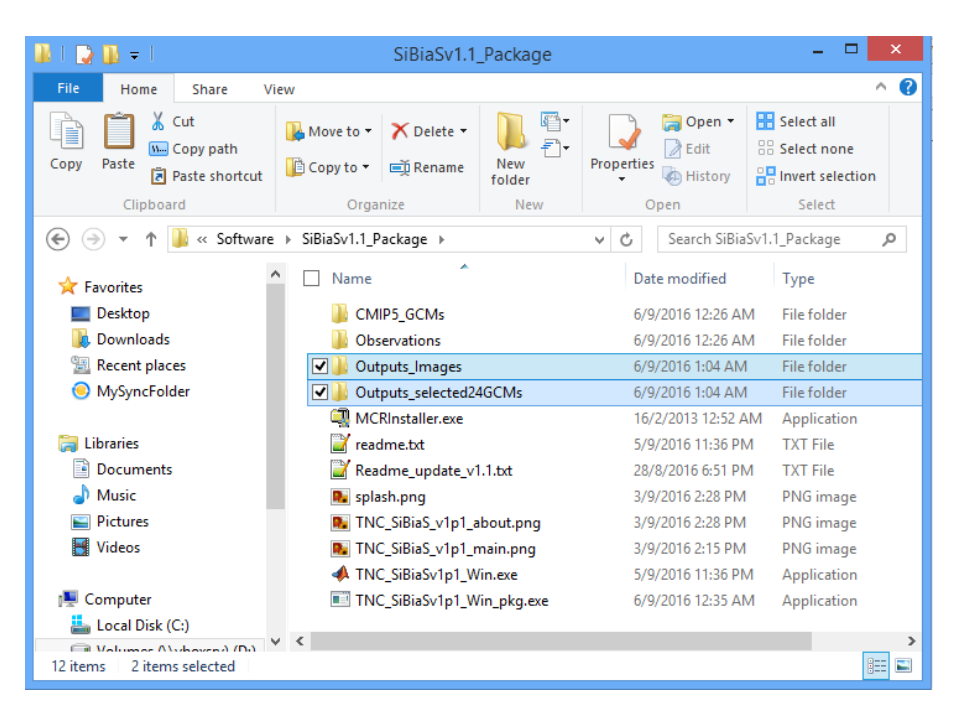

*Gambar 4. Tambahan folder Outputs yang dibuat otomatis oleh program.*

### <span id="page-10-0"></span>**6. Contoh Luaran Program & Penugasan**

#### **Contoh luaran program**

Berikut merupakan contoh hasil dari penggunaan Program SiBiaS untuk menghitung proyeksi data curah hujan di Kota Banjarmasin dan Bandar Lampung:

- 1. Kota Banjarmasin
	- Batas wilayah kajian = 3.2 3.4 LS dan 114.5 114.7 BT
	- Skenario iklim = RCP4.5
	- Data model = semua model GCM
	- Data observasi = data grid global (CHIRPSv2.0) resolusi 0.05
	- Metode koreksi = CDF-base
	- Periode = 1981-2010 (baseline) dan 2021-2050 (proyeksi)

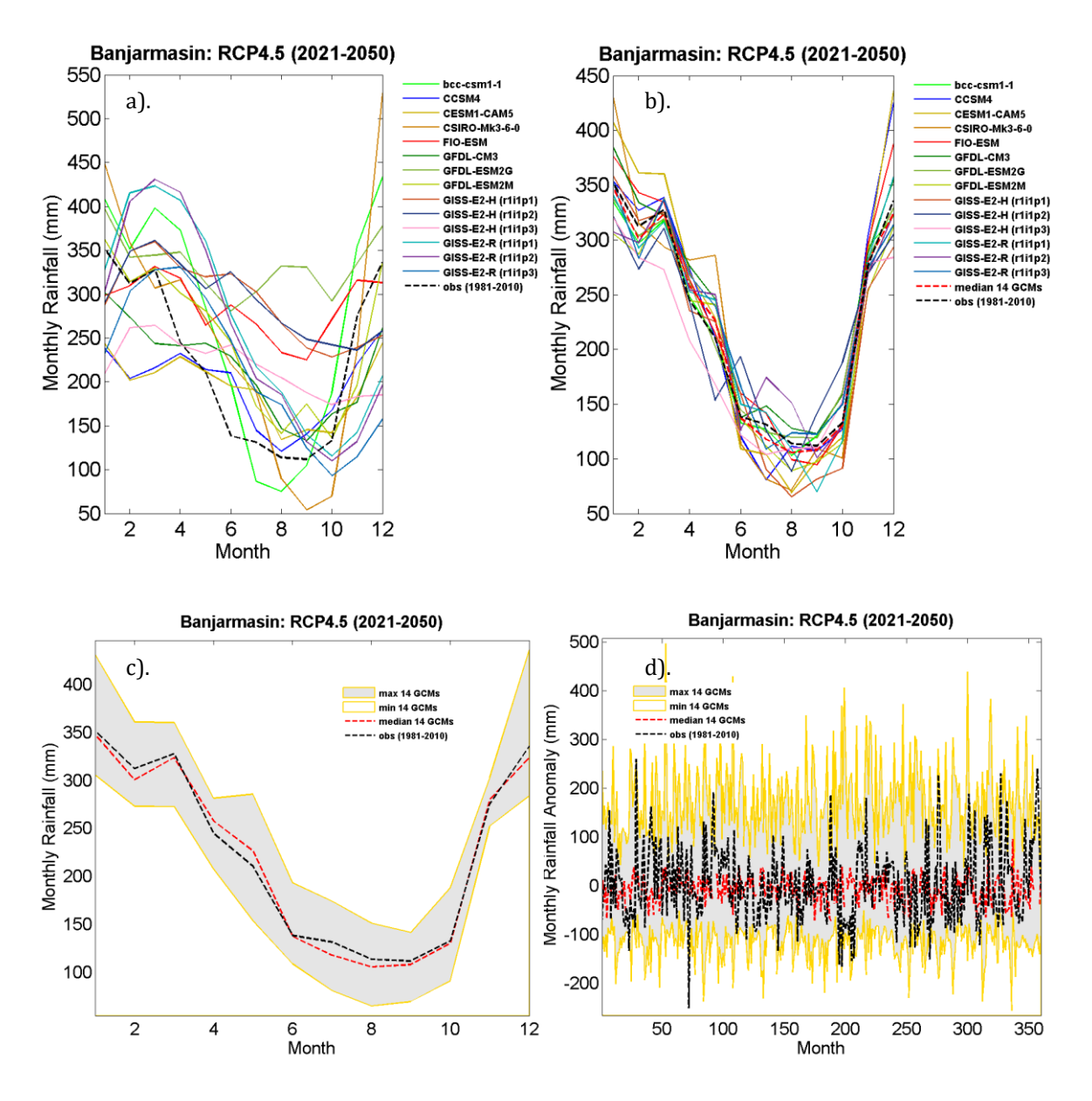

*Gambar 5. Contoh visualisasi data luaran SiBiaS wilayah Banjarmasin untuk periode proyeksi berupa a). data curah hujan rata-rata bulanan (klimatologi) dari rataan seluruh wilayah sebelum dikoreksi, b). data klimatologi terkoreksi, c). rentang model data klimatologi terkoreksi dan d). rentang model data seri anomali bulanan terkoreksi*

- 2. Kota Bandar Lampung
	- Batas wilayah kajian = 5.3-5.6 LS dan 105.1-105.4 BT
	- Skenario iklim = RCP85
	- Data model = semua model GCM
	- Data observasi = data grid global (CHIRPSv2.0) resolusi 0.05
	- Metode koreksi = Delta
	- Periode = 1981-2010 (baseline) dan 2021-2050 (proyeksi)

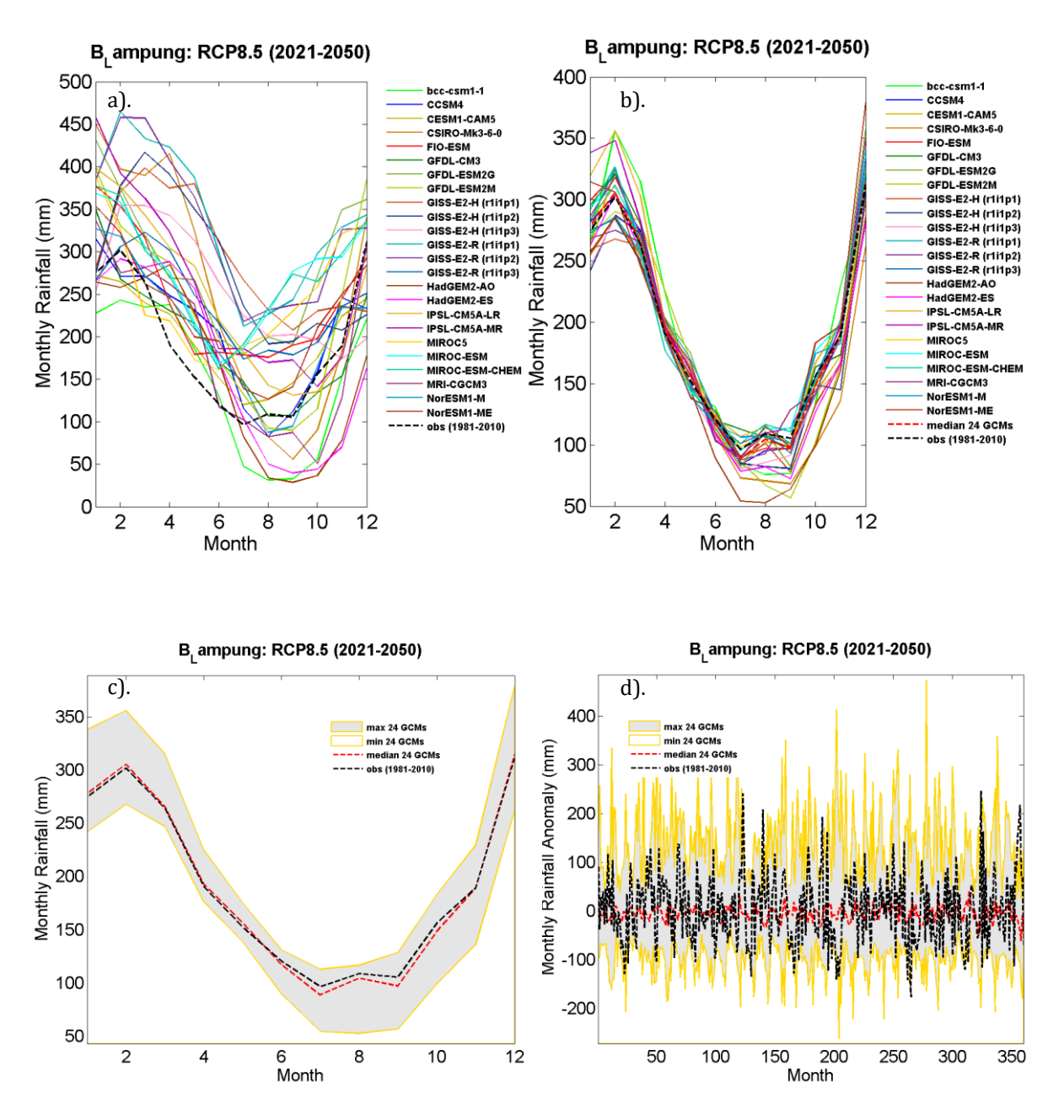

*Gambar 6. Contoh visualisasi data luaran SiBiaS wilayah Bandar Lampung untuk periode proyeksi berupa a). data curah hujan rata-rata bulanan (klimatologi) dari rataan seluruh wilayah sebelum dikoreksi, b). data klimatologi terkoreksi, c). rentang model data klimatologi terkoreksi dan d). rentang model data seri anomali bulanan terkoreksi*

#### **Latihan**

- 1. Hitunglah proyeksi curah hujan bulanan untuk wilayah anda pada periode 2031-2060 dengan skenario iklim RCP4.5. Lakukan perhitungan koreksi bias seluruh model GCM dengan menggunakan data global CHIRPS 0.05 sebagai data observasi dan dengan metode koreksi distribusi (CDF-base).
- 2. Hitunglah proyeksi curah hujan bulanan untuk wilayah anda pada periode 2051-2080 dengan

skenario iklim RCP8.5. Lakukan perhitungan koreksi bias seluruh model GCM dengan menggunakan data global CHIRPS 0.05 sebagai data observasi dan dengan metode koreksi Delta.

## <span id="page-13-0"></span>**9. Referensi**

- <span id="page-13-4"></span>Collins, W.D., Rasch, P.J., Boville, B.A., Hack, J.J., McCaa, J.R., Williamson, D.L., Briegleb, B.P., Bitz, C.M., Lin, S.- J. and Zhang, M., 2006. The Formulation and Atmospheric Simulation of the Community Atmosphere Model Version 3 (CAM3). Journal of Climate, 19(11): 2144-2161.
- <span id="page-13-9"></span>Collins, W.J., Bellouin, N., Doutriaux-Boucher, M., Gedney, N., Halloran, P., Hinton, T., Hughes, J., Jones, C.D., Joshi, M., Liddicoat, S., Martin, G., O'Connor, F., Rae, J., Senior, C., Sitch, S., Totterdell, I., Wiltshire, A. and Woodward, S., 2011. Development and evaluation of an Earth-System model – HadGEM2. Geosci. Model Dev., 4(4): 1051-1075.
- <span id="page-13-5"></span>Delworth, T.L., Broccoli, A.J., Rosati, A., Stouffer, R.J., Balaji, V., Beesley, J.A., Cooke, W.F., Dixon, K.W., Dunne, J., Dunne, K.A., Durachta, J.W., Findell, K.L., Ginoux, P., Gnanadesikan, A., Gordon, C.T., Griffies, S.M., Rich Gudgel, Harrison, M.J., Held, I.M., Hemler, R.S., Horowitz, L.W., Klein, S.A., Knutson, T.R., Kushner, P.J., Langenhorst, A.R., Lee, H.-C., Lin, S.-J., Lu, J., Malyshev, S.L., Milly, P.C.D., Ramaswamy, V., Russell, J., M. Daniel Schwarzkopf, Shevliakova, E., Sirutis, J.J., Spelman, M.J., Stern, W.F., Winton, M., Wittenberg, A.T., Wyman, B., Zeng, F. and Zhang, R., 2006. GFDL's CM2 Global Coupled Climate Models. Part I: Formulation and Simulation Characteristics. Journal of Climate, 19( 5): 643–674.
- <span id="page-13-6"></span>Donner, L.J., Wyman, B.L., Hemler, R.S., Horowitz, L.W., Ming, Y., Zhao, M., Golaz, J.-C., Ginoux, P., Lin, S.-J., Schwarzkopf, M.D., Austin, J., Alaka, G., Cooke, W.F., Delworth, T.L., Freidenreich, S.M., Gordon, C.T., Griffies, S.M., Held, I.M., Hurlin, W.J., Klein, S.A., Knutson, T.R., Langenhorst, A.R., Lee, H.-C., Lin, Y., Magi, B.I., Malyshev, S.L., Milly, P.C., Naik, V., Nath, M.J., Pincus, R., Ploshay, J.J., Ramaswamy, V., Seman, C.J., Shevliakova, E., Sirutis, J.J., Stern, W.F., Stouffer, R.J., Wilson, R.J., Winton, M., Wittenberg, A.T. and Zeng, F., 2011. The dynamical core, physical parameterizations, and basic simulation characteristics of the atmospheric component AM3 of the GFDL global coupled model CM3. Journal of Climate, 24: 3484-3519.
- <span id="page-13-10"></span>Dufresne, J.L., Foujols, M.A., Denvil, S., Caubel, A., Marti, O., Aumont, O., Balkanski, Y., Bekki, S., Bellenger, H., Benshila, R., Bony, S., Bopp, L., Braconnot, P., Brockmann, P., Cadule, P., Cheruy, F., Codron, F., Cozic, A., Cugnet, D., Noblet, N., Duvel, J.P., Ethé, C., Fairhead, L., Fichefet, T., Flavoni, S., Friedlingstein, P., Grandpeix, J.Y., Guez, L., Guilyardi, E., Hauglustaine, D., Hourdin, F., Idelkadi, A., Ghattas, J., Joussaume, S., Kageyama, M., Krinner, G., Labetoulle, S., Lahellec, A., Lefebvre, M.P., Lefevre, F., Levy, C., Li, Z.X., Lloyd, J., Lott, F., Madec, G., Mancip, M., Marchand, M., Masson, S., Meurdesoif, Y., Mignot, J., Musat, I., Parouty, S., Polcher, J., Rio, C., Schulz, M., Swingedouw, D., Szopa, S., Talandier, C., Terray, P., Viovy, N. and Vuichard, N., 2013. Climate change projections using the IPSL-CM5 Earth System Model: from CMIP3 to CMIP5. Climate Dynamics, 40(9-10): 2123-2165.
- <span id="page-13-7"></span>Dunne, J.P., John, J.G., Adcroft, A.J., Griffies, S.M., Hallberg, R.W., Shevliakova, E.N., Stouffer, R.J., Cooke, W., Dunne, K.A., Harrison, M.J., Krasting, J.P., Malyshev, S.L., Milly, P.C.D.P., P. J. , Sentman, L.T., Samuels, B.L., Spelman, M., Winton, M., Wittenberg, A.T. and Zadeh, N., 2012. GFDL's ESM2 global coupled climate-carbon Earth System Models Part I: Physical formulation and baseline simulation characteristics. Journal of Climate, 25(19).
- <span id="page-13-8"></span>Dunne, J.P., John, J.G., Shevliakova, E., Stouffer, R.J., Krasting, J.P., Malyshev, S.L., Milly, P.C.D., Sentman, L.T., Adcroft, A.J., Cooke, W., Dunne, K.A., Griffies, S.M., Hallberg, R.W., Harrison, M.J., Levy, H., Wittenberg, A.T., Phillips, P.J. and Zadeh, N., 2013. GFDL's ESM2 Global Coupled Climate–Carbon Earth System Models. Part II: Carbon System Formulation and Baseline Simulation Characteristics. J. Climate, 26: 2247–2267.
- <span id="page-13-2"></span>Gent, P.R. and Danabasoglu, G., 2011. Response to increasing Southern Hemisphere winds in CCSM4. J. Clim., 24: 4992–4998.
- <span id="page-13-1"></span>Graham, L.P., Andréasson, J. and Carlsson, B., 2007. Assessing climate change impacts on hydrology from an ensemble of regional climate models, model scales and linking methods: A case study on the Lule River basin. Clim. Change, 81(S1): 293–307.
- <span id="page-13-3"></span>Hurrell, J., et al., 2013. The Community Earth System Model: A framework for collaborative research. Bull. Am. Meteorol. Soc.
- <span id="page-13-11"></span>Iversen, T., Bentsen, M., Bethke, I., Debernard, J.B., Kirkevåg, A., Seland, Ø., Drange, H., Kristjansson, J.E., Medhaug, I., Sand, M. and Seierstad, I.A., 2013. The Norwegian Earth System Model, NorESM1-M – Part 2: Climate response and scenario projections. Geosci. Model Dev., 6(2): 389-415.
- <span id="page-14-7"></span>Martin, G.M., Bellouin, N., Collins, W.J., Culverwell, I.D., Halloran, P.R., Hardiman, S.C., Hinton, T.J., Jones, C.D., McDonald, R.E., McLaren, A.J., O'Connor, F.M., Roberts, M.J., Rodriguez, J.M., Woodward, S., Best, M.J., Brooks, M.E., Brown, A.R., Butchart, N., Dearden, C., Derbyshire, S.H., Dharssi, I., Doutriaux-Boucher, M., Edwards, J.M., Falloon, P.D., Gedney, N., Gray, L.J., Hewitt, H.T., Hobson, M., Huddleston, M.R., Hughes, J., Ineson, S., Ingram, W.J., James, P.M., Johns, T.C., Johnson, C.E., Jones, A., Jones, C.P., Joshi, M.M., Keen, A.B., Liddicoat, S., Lock, A.P., Maidens, A.V., Manners, J.C., Milton, S.F., Rae, J.G.L., Ridley, J.K., Sellar, A., Senior, C.A., Totterdell, I.J., Verhoef, A., Vidale, P.L. and Wiltshire, A., 2011. The HadGEM2 family of Met Office Unified Model climate configurations. Geosci. Model Dev., 4(3): 723- 757.
- <span id="page-14-0"></span>Piani, C., Haerter, J.O. and Coppola, E., 2010. Statistical bias correction for daily precipitation in regional climate models over Europe. Theor. Appl. Climatol., 99: 187–192.
- <span id="page-14-5"></span>Rotstayn, L.D., Jeffrey, S.J., Collier, M.A., Dravitzki, S.M., Hirst, A.C., Syktus, J.I. and Wong, K.K., 2012. Aerosoland greenhouse gas-induced changes in summer rainfall and circulation in the Australasian region: A study using single-forcing climate simulations. Atmos. Chem. Phys., 12: 6377–6404.
- <span id="page-14-6"></span>Schmidt, G.A., Ruedy, R., Hansen, J.E., Aleinov, I., Bell, N., Bauer, M., Bauer, S., Cairns, B., Canuto, V., Cheng, Y., Del Genio, A., Faluvegi, G., Friend, A.D., Hall, T.M., Hu, Y., Kelley, M., Kiang, N.Y., Koch, D., Lacis, A.A., Lerner, J., Lo, K.K., Miller, R.L., Nazarenko, L., Oinas, V., Perlwitz, J., Perlwitz, J., Rind, D., Romanou, A., Russell, G.L., Sato, M., Shindell, D.T., Stone, P.H., Sun, S., Tausnev, N., Thresher, D. and Yao, M.-S., 2006. Present-Day Atmospheric Simulations Using GISS ModelE: Comparison to In Situ, Satellite, and Reanalysis Data. Journal of Climate, 19(2): 153-192.
- <span id="page-14-11"></span>Tjiputra, J.F., Roelandt, C., Bentsen, M., Lawrence, D.M., Lorentzen, T., Schwinger, J., Seland, Ø. and Heinze, C., 2013. Evaluation of the carbon cycle components in the Norwegian Earth System Model (NorESM). Geosci. Model Dev., 6(2): 301-325.
- <span id="page-14-8"></span>Watanabe, M., Suzuki, T., O'ishi, R., Komuro, Y., Watanabe, S., Emori, S., Takemura, T., Chikira, M., Ogura, T., Sekiguchi, M., Takata, K., Yamazaki, D., Yokohata, T., Nozawa, T., Hasumi, H., Tatebe, H. and Kimoto, M., 2010. Improved Climate Simulation by MIROC5: Mean States, Variability, and Climate Sensitivity. Journal of Climate, 23(23): 6312-6335.
- <span id="page-14-1"></span>Watanabe, S., Kanae, S., Seto, S., Yeh, P.J.-F., Hirabayashi, Y. and Oki, T., 2012. Intercomparison of biascorrection methods for monthly temperature and precipitation simulated by multiple climate models. Journal of geophysicsal research, 117(D23114).
- <span id="page-14-2"></span>Wu, T., 2012. A mass-flux cumulus parameterization scheme for large-scale models: Description and test with observations Clim. Dyn., 38: 725–744.
- <span id="page-14-3"></span>Xin, X., Wu, T., Li, J., Wang, Z., Li, W. and Wu, F., 2012. How well does BCC\_CSM1.1 reproduce the 20th century climate change over China? Atmos. Ocean. Sci. Lett., 6: 21–26.
- <span id="page-14-4"></span>Xin, X., Zhang, L., Zhang, J., Wu, T. and Fang, Y., 2013. Climate change projections over East Asia with BCC\_CSM1.1 climate model under RCP scenarios. J. Meteorol. Soc. Jpn., 91: 413–429.
- <span id="page-14-9"></span>Yukimoto, S., Adachi, Y., Hosaka, M., Sakami, T., Yoshimura, H., Hirabara, M., Tanaka, T.Y., Shindo, E., Tsujino, H., Deushi, M., Mizuta, R., Yabu, S., Obata, A., Nakano, H., Koshiro, T., Ose, T. and Kitoh, A., 2012. A New Global Climate Model of the Meteorological Research Institute: MRI-CGCM3 — Model Description and Basic Performance&mdash. Journal of the Meteorological Society of Japan. Ser. II, 90A: 23-64.
- <span id="page-14-10"></span>Yukimoto, S., Yoshimura, H., Hosaka, M., Sakami, T., Tsujino, H., Hirabara, M., Tanaka, T.Y., Deushi, M., Obata, A., Nakano, H., Adachi, Y., Shindo, E., Yabu, S., Ose, T. and Kitoh, A., 2011. Meteorological Research Institute - Earth System Model v1 (MRI-ESM1) - Model Description, Ibaraki, Japan.

# <span id="page-15-0"></span>**10.Lampiran**

Secara umum output file yang dihasilkan akan mengikuti format penamaan sebagai berikut:

## *PilihanDataObservasi*\_*PilihanMetodeKoreksi*\_*JenisDataOutput*\_*JenisPeriode*\_CMIP5\_*PilihanSkenario RCP*\_*KeteranganModelGCM*\_*TahunAwal*-*TahunAkhir*.txt

Contoh: chirps\_delta\_Clim\_F\_CMIP5\_rcp45\_10\_2011-2040.txt

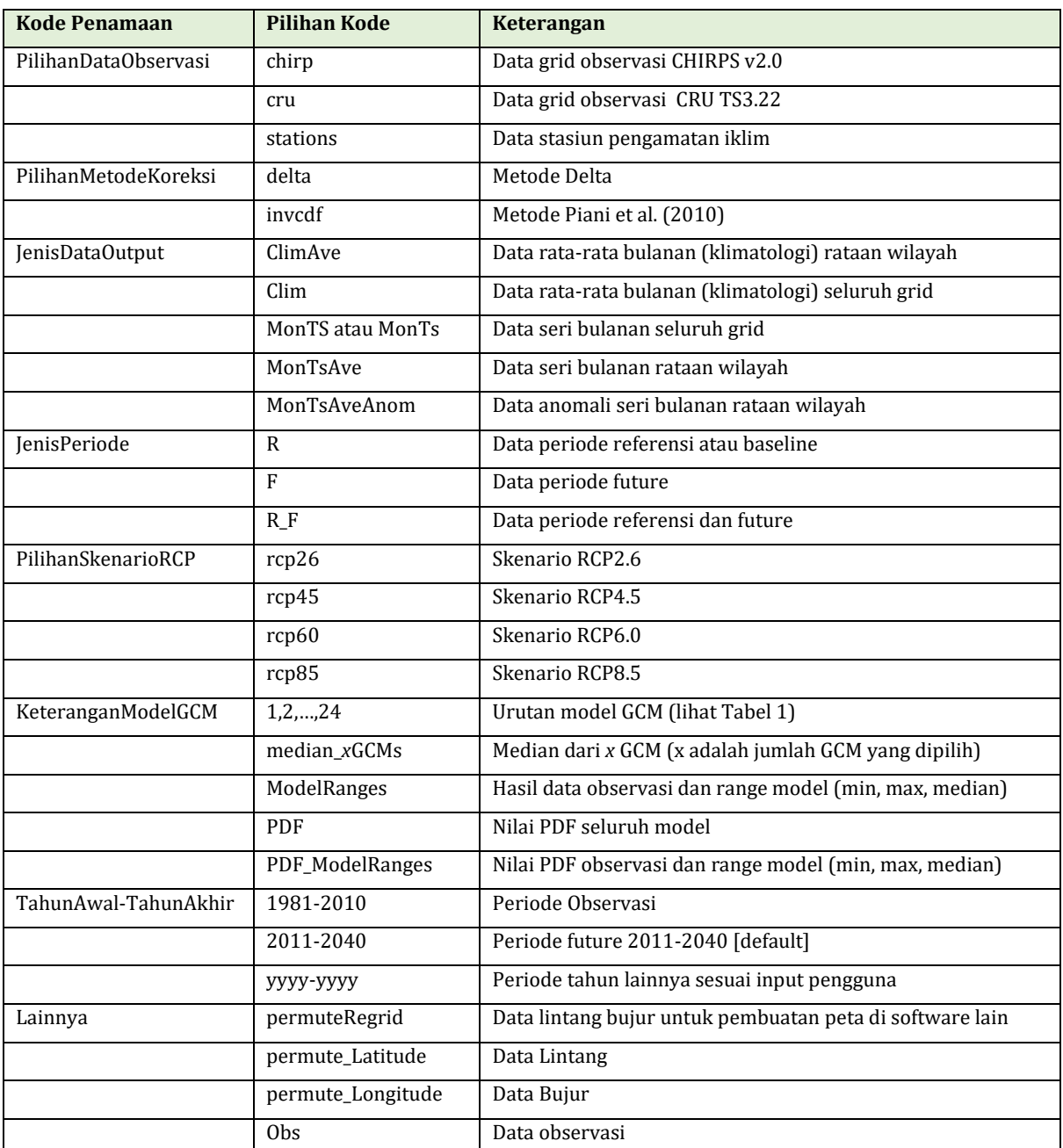

#### **Tabel kode penamaan file output SiBiaS v1.2**